## **Password Reset**

In order to reset your password. Please follow the instructions below:

- 1. Navigate to <a href="www.dlevans.com">www.dlevans.com</a>
- 2. Click on "Account Login"

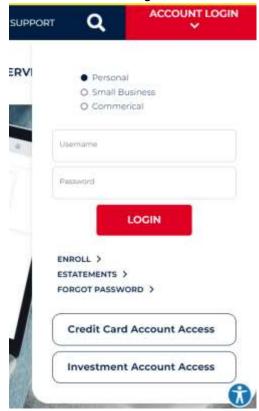

3. Click on Forgot Password

ENROLL >
ESTATEMENTS >
FORGOT PASSWORD >

4. The page will redirect to a Forgot Password Page

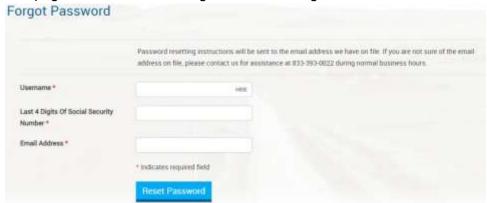

- 5. Enter the appropriate information
- 6. A reset email will be sent to the email on File

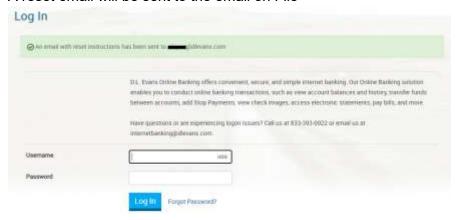

## **Password Reset Instructions**

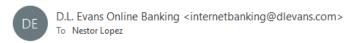

You recently requested a password reset.

In order to reset your D.L. Evans Bank Retail Online Banking password, click or paste the following link into your browser:

https://web15.secureinternetbank.com:443/PBI PBI1151/Login/ResetLink/1241035827resetKey=HjrnlzlUhDWrHAXf5DPF8ksmD%2b5jsi% 2fYlfcR0Cqh5MAXJLfYGam5kM43J6fvXAZAOvlqLyO40jJDli5HJdAMvauNE7d5%2bD0H%2bruyU8rWaMUvyt%2f4R5SFgBag9Uxlj1KTfiO8TUqdkxBUCM0GOr6a3A%3d%3d

The link will be valid for 15 minutes.

If this change was not performed by you, please contact Customer Service at 833-393-0022 or your local branch during our normal business hours.

Sincerely, D.L. Evans Bank

7. **NOTE**: Account may be locked out due to the number of unsuccessful attempts. Affected user will need to call 8330393-0022 during business hours.